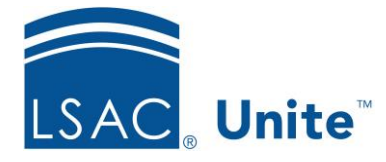

Unite Education Program v10.0 Job Aid: 5441

# **Edit an Application Record**

In Unite, each person has a record that includes all the application records associated with the person. Even if a person record is archived and an application is closed, you can edit application records. If you edit a closed application, Unite saves the changes, but the application remains closed. If the person record is archived, the record remains archived.

## **To edit an application record**

- 1. On the main menu, click PEOPLE.
- 2. Find and open the person record.

### **Note**

You can find person records by performing a search, opening a view on the *Search Results* tab, or checking the *Recents* grid. Each person name is a hyperlink to open the record.

- 3. Click the tab for the application you want to edit.
- 4. Click Edit

#### **Note**

If you want to make changes only to application documents, you do not need to click **Edit** to unlock the person record.

- 5. Click  $\bullet$  to expand the section where you want to make changes.
- 6. Apply your changes.
- 7. Click Save
- 8. Click  $\begin{vmatrix} x \\ x \end{vmatrix}$  to close the person record.

## **Related resources**

- 5433 Perform a Person Search
- 5743 Open a Person Record
- 5439 Make the Same Edits to a Group of Applications
- 5440 Make Individual Edits to a Group of Applications
- ASO15 Override an Individual Checklist